## Add a Diagnosis to Problem List from an Encounter or Well Visit Note

Last Modified on 03/14/2023 4:43 pm EDT

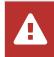

OP sets **all defaults to share all information** Any individual decisions by Practice-users to restrict information sharing (access, use, or exchange) are the responsibility of the Practice in the implementation of its 21st Century Cures Act Information Blocking policies and procedures for its Practice and patients.

Version 21.0

## About

When documenting an Encounter or Well note for a child, you may discover that a patient needs to have their Problem List updated with a diagnosis from the current note.

## Add Diagnosis to the Problem List from a Visit

In this example, the user has documented mild persistent asthma in a patient's chart. For accurate medical records, as well as optimal recalls and reports, this should be added to the patient's Problem List.

- 1. From an open Visit Note, click Diagnoses.
- Add the diagnosis code (ex. J45.30) to the Diagnosis list. Fields such as Problem Status and SNOMED Description are optional.

**Note**: If the patient does not have Medication Allergies, click the **No Med Allergies** button, and click **OK** to confirm. This sets the indicator that the patient does **not** have active Medication Allergies.

3. Select the Add PL checkbox on the right side.

|    | All Templates: V                      | ~      | Complete L                 | ist Prior | Notes              |        |        |
|----|---------------------------------------|--------|----------------------------|-----------|--------------------|--------|--------|
|    | Diagnoses: Auto-calculate BMI code    | Auto-  | create patient education 员 |           |                    |        | _      |
| s  | ICD-10 Description                    |        | Problem Status 簳           |           | SNOMED Description | Sort 🛆 | Add PL |
|    | Mild persistent asthma, uncomplicated | J45.30 | Stable-chronic-il 😩        |           |                    |        |        |
|    |                                       |        |                            |           |                    |        |        |
| SC |                                       |        |                            |           |                    |        |        |

4. Next, you'll see a confirmation pop-up, asking you if you want to add the diagnosis to the patient's problem list:

| Confirm |              |                |                   |                      | ×                 |
|---------|--------------|----------------|-------------------|----------------------|-------------------|
|         | Add Mild per | sistent asthma | , uncomplicated ( | 45.30) to the patier | t's problem list? |
|         |              |                |                   |                      |                   |

• To quickly add just the diagnosis to the Problem List, click**Yes**. The Problem List will automatically update with the diagnosis code and its description:

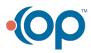

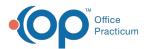

| Photo / Demog | raphics / Critica                                                                                                    | al Dates:                  | General Notes:                                          |     |  |  |  |
|---------------|----------------------------------------------------------------------------------------------------|----------------------------|---------------------------------------------------------|-----|--|--|--|
|               | Last well visit:                                                                                                    |                            | <no data="" display="" to=""></no>                      |     |  |  |  |
|               | Last sick visit: 12/15/2022<br>Next appt: None<br>PCP: Robert J. Berman, MD<br>Primary ins: SELF PAY<br>Second ins:<br>VFC eligible: YES |                            | Problem List: show DX EFR: 0                            |     |  |  |  |
|               |                                                                                                    |                            | Mild persistent asthma, uncomplicated                   |     |  |  |  |
| NO PHOTO      |                                                                                                    |                            | Allergies/Reactions:                                    |     |  |  |  |
| AVAILABLE     |                                                                                                    |                            | benzoyl peroxide                                        |     |  |  |  |
|               |                                                                                                    |                            | Active Medications: EFR: 0                              | ~   |  |  |  |
|               | Pref language:                                                                                                    |                            | Flovent HFA Aerosol With Adapter 110 mcg/actuation      |     |  |  |  |
| Family:       |                                                                                                    |                            | Ventolin HFA HFA Aerosol with Adapter 90 mcg/actuation  |     |  |  |  |
| Nam           | e 4                                                                                                    | Role/Reason Authority Res? | Immunization Forecast:                                  |     |  |  |  |
|               |                                                                                                    |                            | Recommended Now: DiphtheriaTetanus: HepA: HepatitisB: H | ib: |  |  |  |

• Alternatively, to add/edit other pertinent information, like Onset date, Note, etc., click**Yes + Details**. The Problem List window will open, where you can add the desired details, then click **Save**.

| Note Chart Re | view Audit Trail           | ATIENT (15945)   |                |           |         | × |
|---------------|----------------------------|------------------|----------------|-----------|---------|---|
| Section:      | O General                  | History          | OROS           |           | Sort #: | 0 |
| Subsection:   | PAST MEDICAL H             | IISTORY          |                |           |         | ~ |
| Status:       | <ul> <li>Active</li> </ul> | 🔿 Trackir        | ng             |           | ved     |   |
| Onset date:   | 02/19/2023 ~               | Re               | solution date: |           |         | ~ |
| Problem:      | Mild persistent a          | sthma, uncomplic | ated 🗸 🗸       |           |         |   |
| ICD code:     | Mild persistent a          | sthma, uncomplic | ated 🗸         | J45.30    |         |   |
| Refer/coord:  |                            |                  |                |           | 1       |   |
|               |                            |                  |                |           |         |   |
| Visibility:   | Any staff membe            | er               |                |           |         | ~ |
|               | (104) Suzanna K I          | M Berman, MD     | Last update    | + 02/10/  | 2023    |   |
| Entered by:   | (104) Suzanne K I          | W Derman, WD     | Last upuater   | u. 02/13/ |         |   |

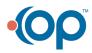